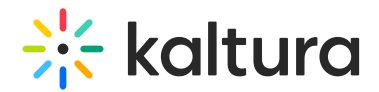

## **Media Actions Menu**

Last Mo dified o n 02/01/2022 1:05 pm IST

The Actions menu provides you with the following options:

**Edit** - See Managing Media - Editing Entries (https://knowledge.kaltura.com/help/managing-media-editing-entries) for more information.

**Publish** - See Publish Media in MediaSpace (https://knowledge.kaltura.com/help/workflows-8b372eb-publish-media) / Publish Media in KAF (https://knowledge.kaltura.com/help/publish-media-in-kaf) for more information.

**Add to Playlist** - See Create and Add Media to a Playlist (https://knowledge.kaltura.com/help/create-and-add-mediato-a-playlist).

**Analytics** - See Channel/Course Analytics (https://knowledge.kaltura.com/help/channel-analytics) or Playlist Analytics Dashboard (https://knowledge.kaltura.com/help/playlist-analytics).

**Launch Editor** - See Launching the Kaltura Video Editing Tools. (https://knowledge.kaltura.com/help/kaltura-videoediting-tools---user-guide#launching)

**Delete** - Please note, when choosing to delete a video, you are removing the video from the site. If the video is published elsewhere, it will be deleted from those locations as well. Remember, after you approve the deletion confirmation message, you do not have an undo button to retrieve the video deletion.

**NOTE:** The options displayed depend on your KMS /KAF admin configuration.

 $\triangle$  Edit <sup>O</sup> Publish

 $\overline{z}$  Add to playlist

Lu Analytics

Launch Editor

*O* Delete